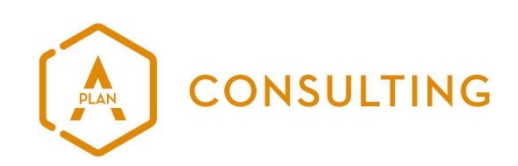

# Installations- und Betriebsanleitung umantis Data Manager  $\overline{a}$

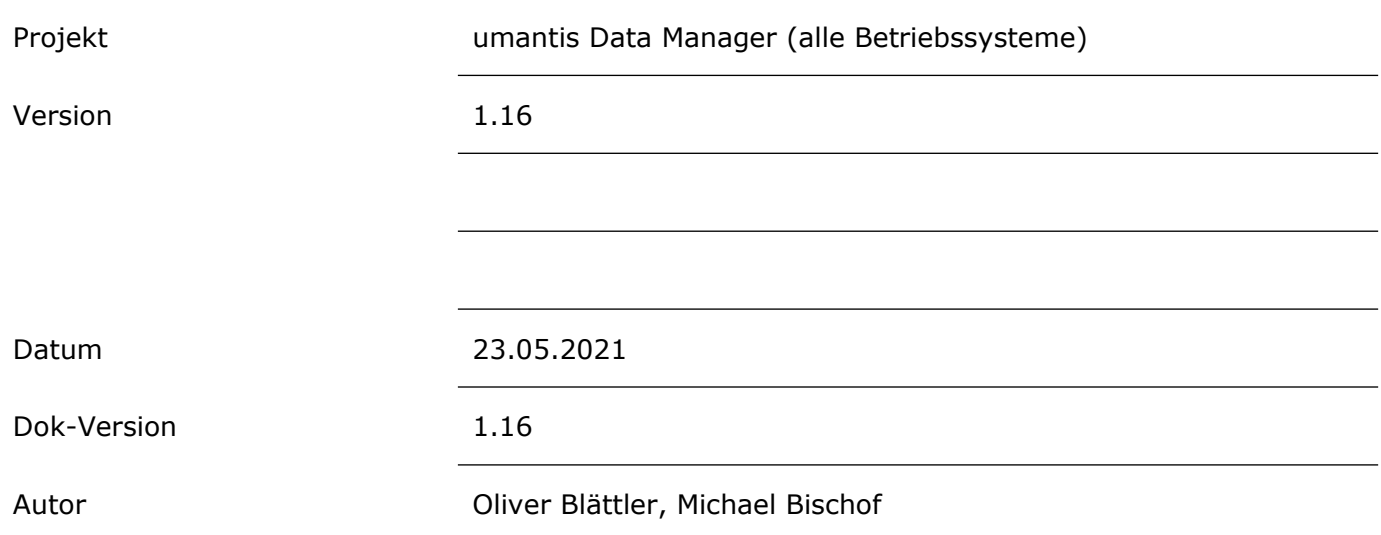

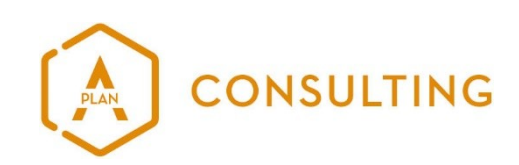

# Inhalt

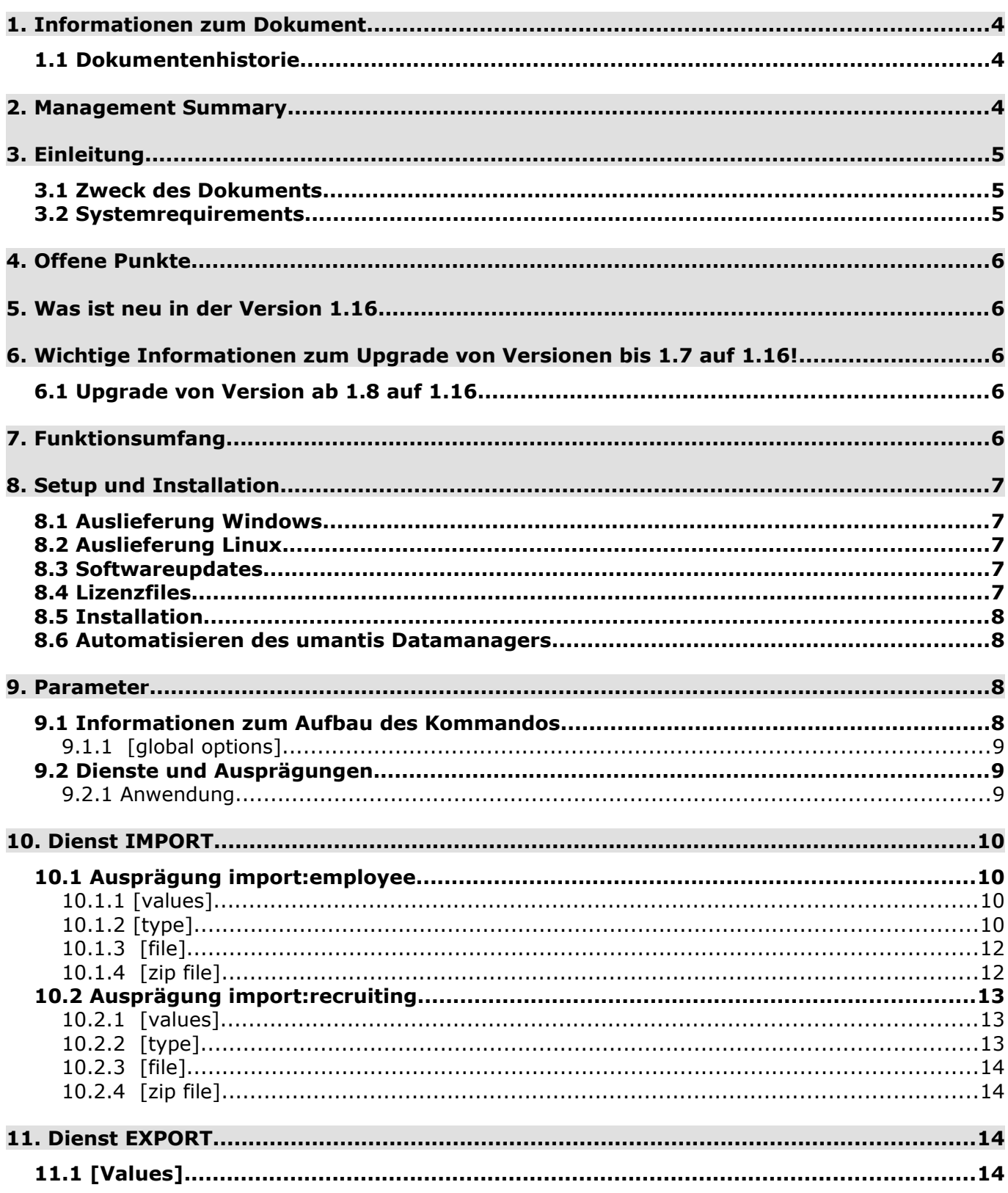

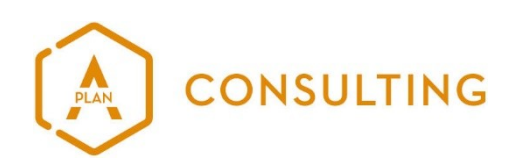

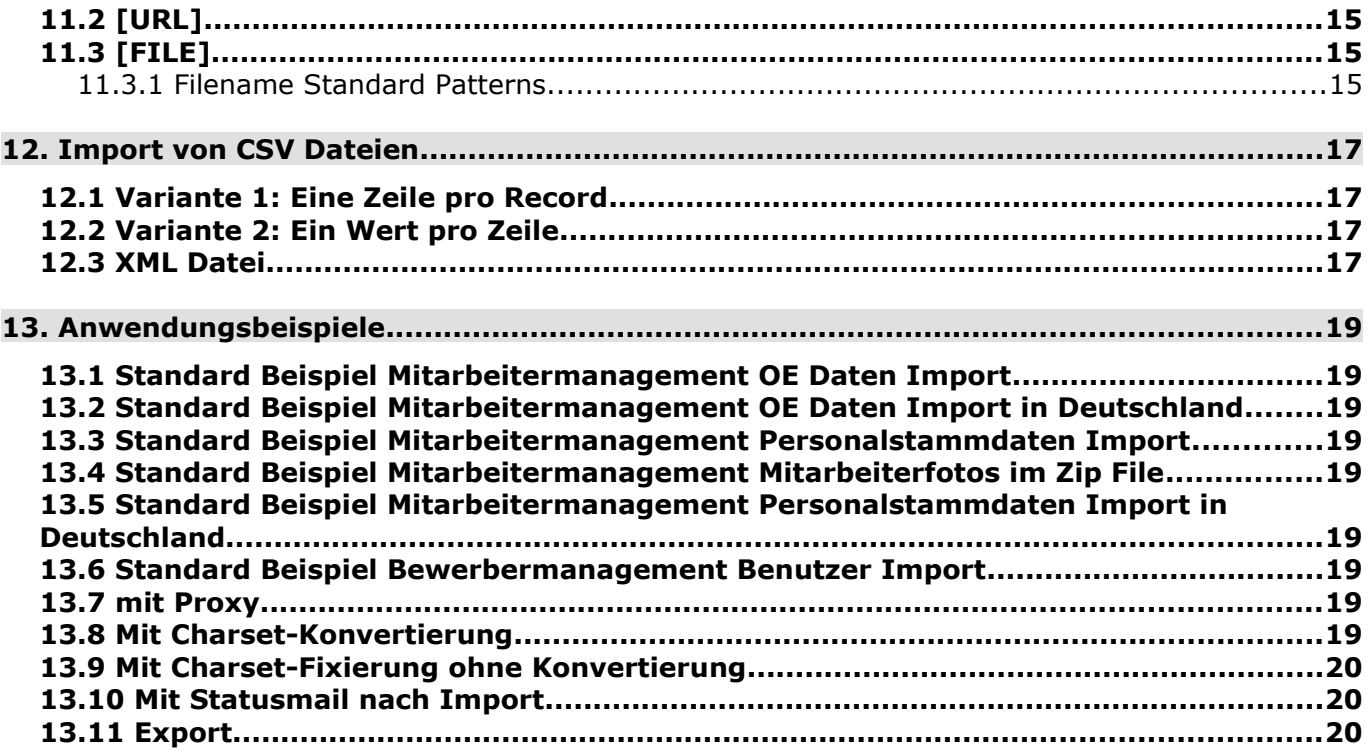

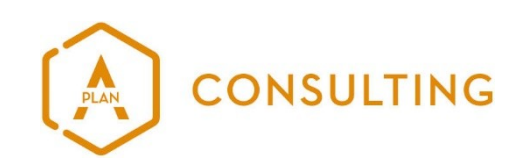

## <span id="page-3-2"></span>**1. INFORMATIONEN ZUM DOKUMENT**

#### <span id="page-3-1"></span>**1.1 DOKUMENTENHISTORIE**

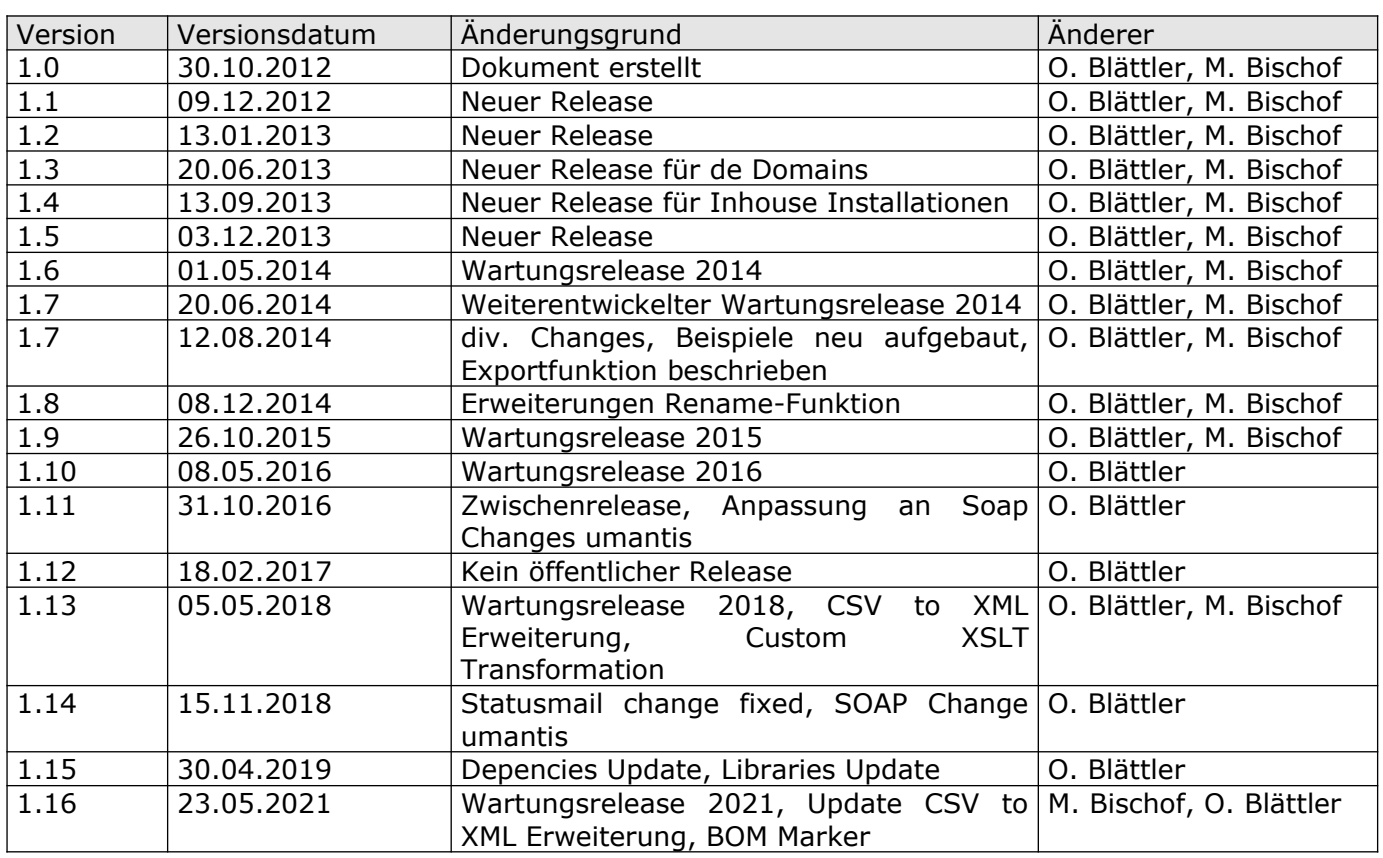

# <span id="page-3-0"></span>**2. MANAGEMENT SUMMARY**

Dieses Dokument beschreibt die Funktionsweise und Optionen des umantis Data Managers. Die aktuelle Version des Data Managers ist 1.16. Der umantis Data Manager ist verfügbar für die folgenden Betriebssysteme:

- Windows (Client und Server ab 2000)
- Linux  $(x86_64)$

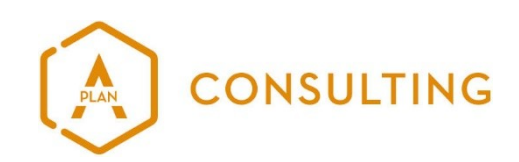

# <span id="page-4-2"></span>**3. EINLEITUNG**

## <span id="page-4-1"></span>**3.1 ZWECK DES DOKUMENTS**

Das vorliegende Dokument erklärt die Funktionsweise sowie Anwendungsmöglichkeiten und es beschreibt die Einrichtung und den Betrieb der Software auf Windows Plattformen.

Es beschreibt nicht die Importfunktionen auf der umantis Plattform und es enthält auch keine Beschreibungen zum Inhalt der zu transportierenden Files oder deren jeweilige Funktion innerhalb des umantis.

<span id="page-4-0"></span>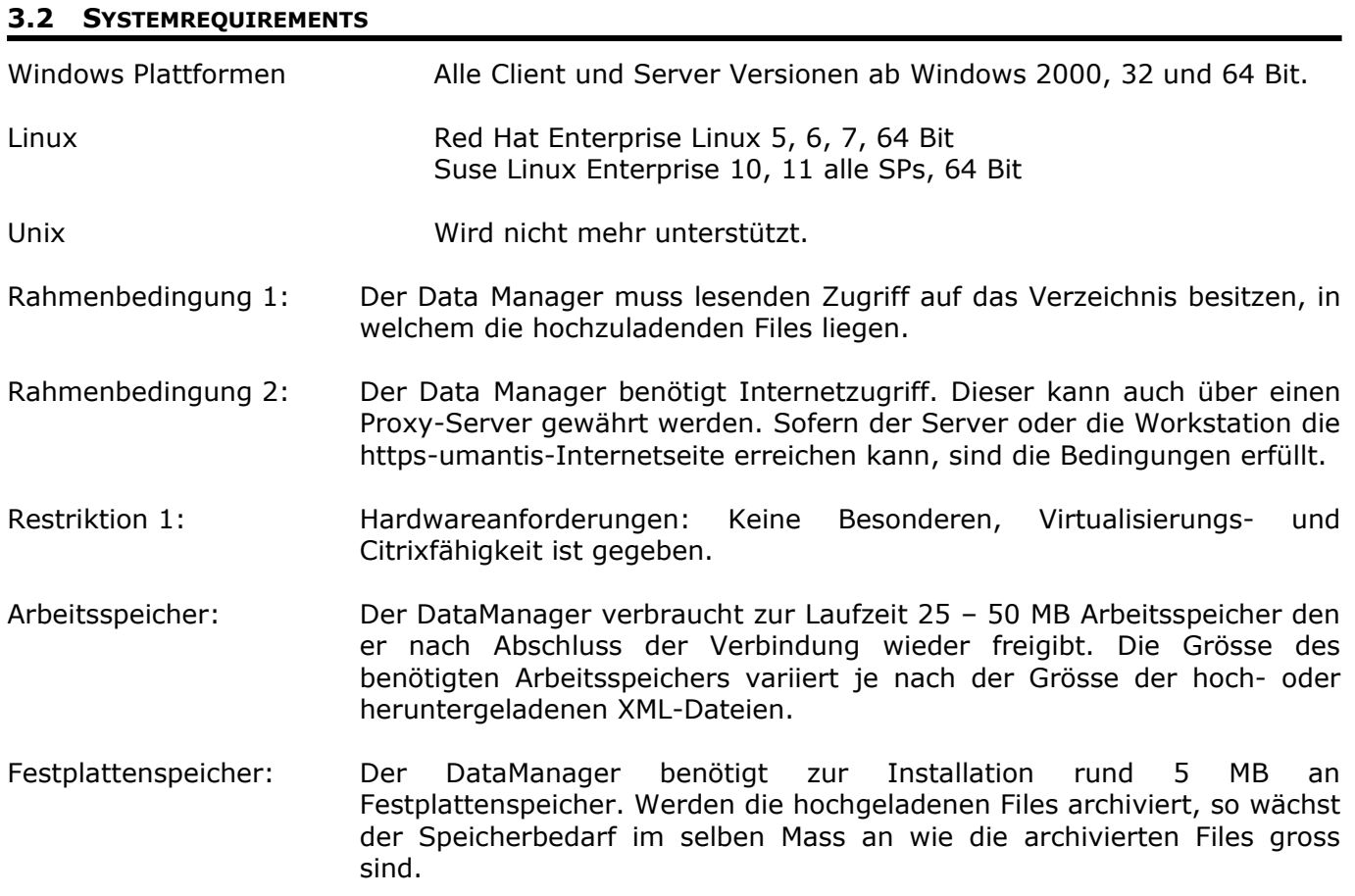

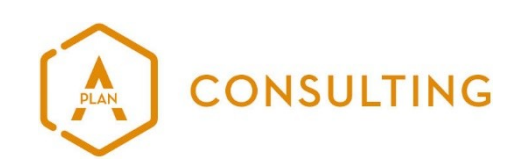

# <span id="page-5-4"></span>**4. OFFENE PUNKTE**

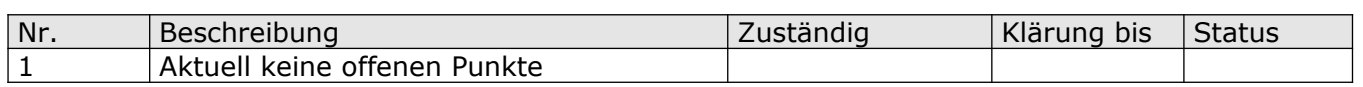

# <span id="page-5-3"></span>**5. WAS IST NEU IN DER VERSION 1.16**

- Aktualisierung aller Depencies
- Update CSV to XML Erweiterung (Zeichensatzumwandlung)
- Unterstützung für BOM Marker

# <span id="page-5-2"></span>**6. WICHTIGE INFORMATIONEN ZUM UPGRADE VON VERSIONEN BIS 1.7 AUF 1.16!**

Durch die neu hinzugekommene Export-Funktion sind einige globale Optionen neu lokale Optionen. Globale Optionen können vor dem Kommando (z.B. import:employee), lokale Optionen nur nach dem Kommando angegeben werden. **Deswegen müssen in den CMD-Dateien diese Werte neu hinter dem Dienst, zb "import:employee" geschrieben werden und nicht mehr davor, wie das bisher der Fall war.**

Betroffene Optionen:

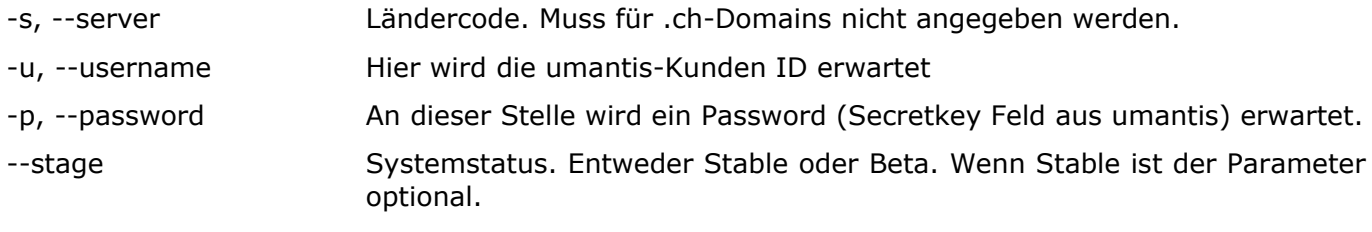

Die für Inhouse-Installationen vorgesehenen Parameter bleiben unverändert.

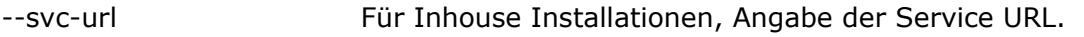

--app-url Für Inhouse Installationen, Angabe der Application URL.

## <span id="page-5-1"></span>**6.1 UPGRADE VON VERSION AB 1.8 AUF 1.16**

Es müssen keine besonderen Vorkehrungen getroffen werden. Die Versionen sind vollständig kompatibel. Die neue Programmdatei kann einfach über die vorherige Version extrahiert werden.

# <span id="page-5-0"></span>**7. FUNKTIONSUMFANG**

Der umantis Data Manager kann Files in bestimmte Module von umantis hochladen. Es sind dies derzeit umantis Mitarbeitermanagement und umantis Recruiting.

Der umantis Data Manager kann auch Files aus dem Umantis herunterladen und ablegen.

Der umantis Data Manager funktioniert mit der gehosteten Lösung ebenso wie mit Inhouse-Lösungen.

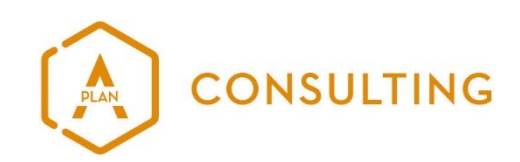

# <span id="page-6-4"></span>**8. SETUP UND INSTALLATION**

#### <span id="page-6-3"></span>**8.1 AUSLIEFERUNG WINDOWS**

Die Auslieferung des umantis Data Managers für Windows erfolgt als Zip-Datei.

Die Zip-Datei enthält folgende Dateien:

- umantis-data-manager.exe
- umantis-data-manager-[KundenID].lic (Wenn zweischichtige Umgebung, dann zwei Files)
- Installation and Users Guide.pdf
- Das Unterverzeichnis DOC enthält EULA und Lizenzbestimmungen für OpenSSL und andere frei nutzbare Software.

## <span id="page-6-2"></span>**8.2 AUSLIEFERUNG LINUX**

Die Auslieferung des umantis Data Managers für Unix erfolgt als Zip-Datei.

Die Zip-Datei enthält folgende Dateien:

- umantis-data-manager
- umantis-data-manager-[KundenID].lic (Wenn zweischichtige Umgebung, dann zwei Files)
- Installation and Users Guide.pdf
- Das Unterverzeichnis DOC enthält EULA und Lizenzbestimmungen für OpenSSL und andere frei nutzbare Software.

# <span id="page-6-1"></span>**8.3 SOFTWAREUPDATES**

Die aktuelle Version des umantis Data Managers ist für Windows und Linux gegenwärtig 1.16. Die Software wird bei Änderungen innerhalb des umantis Webservices sowie auf Kundenwunsch hin aktualisiert und mit neuen Funktionen ausgestattet. Der reguläre Aktualisierungszyklus ist jährlich. Sollten Softwareupdates aufgrund von Fehlern oder dringenden Änderungen notwendig werden, so wird die aktualisierte Version allen Kunden zur Verfügung gestellt, welche über eine gültige Lizenz verfügen und entsprechende Wartungsverträge bestehen. Die Verteilung erfolgt per Download Link. Neue Versionen können üblicherweise gefahrlos über die Vorgängerversion extrahiert werden. Die Abwärtskompatibilität ist gewährleistet solange im zugehörigen Readme nichts anderes vermerkt ist.

## <span id="page-6-0"></span>**8.4 LIZENZFILES**

Die Lizenzfiles berechtigen den Gebrauch der Software. Sie beziehen sich ausschliesslich auf die Kunden ID in umantis. Das bedeutet, dass die Software mehrfach installiert werden kann und auch die Hardware verändert werden kann. Es wird ausschliesslich dann ein neues Lizenzfile benötigt, wenn sich der Benutzername (Kunden ID) aus irgendeinem Grund verändert.

Die Kunden ID wird zu Beginn eines jeden Uploads geprüft. Ist er nicht identisch mit dem Eintrag im Lizenzfile, dann wird der Upload verweigert. In der Konfiguration ist die Kunden ID als Username Parameter –U abgelegt.

Kunden mit Mietmodellen erhalten Lizenfiles welche mit einem Ablaufdatum versehen sind. Das Lizenzfile wird den Kunden jährlich neu zugestellt.

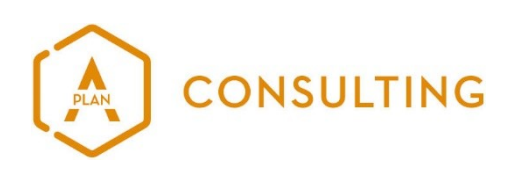

## <span id="page-7-1"></span>**8.5 INSTALLATION**

Legen Sie ein neues Verzeichnis an und extrahieren Sie den ganzen Inhalt des Zip-Files in dieses Verzeichnis. Das Handbuch sowie die Beispiel.cmd sind optional und müssen nicht zwingend extrahiert werden. Das Lizenzfile sollte in den Root-Ordner der Installation abgelegt werden, dh. ins gleiche Verzeichnis, in dem sich auch das Programm befindet. Findet sich das Lizenzfile an einem anderen Ort, so ist der Pfad im Kommando mit –l c:\umantis-data-manager.lic anzugeben.

Sollten Sie den Data Manager innerhalb einer zweischichtigen Umgebung verwenden, so wird empfohlen, dafür je einen Pfad für die Test- und Produktionsumgebung einzurichten, um die Daten auseinanderhalten zu können.

#### <span id="page-7-0"></span>**8.6 AUTOMATISIEREN DES UMANTIS DATAMANAGERS**

Um den Data Manager zu automatisieren, muss ein Scheduled Task aufgesetzt werden. Dieser kann mit dem Standard MS Scheduler eingerichtet werden. Dabei kann entweder direkt das Programm mit allen notwendigen Parametern angegeben werden, oder man konzipiert ein CMD- oder BAT-File, welches alle notwendigen Parameter beinhaltet und ruft im Scheduler dieses File auf. Die Verwendung von CMD-Files wird empfohlen.

In der Unix Welt wird dieser Task mit Crontab aufgesetzt.

Die Funktionsweise des MS Taskschedulers sowie von Crontab sind in den Hilfen der jeweiligen Betriebssysteme beschrieben.

Beispiele für CMD-Files finden sich am Ende dieses Handbuchs unter den Anwendungsbeispielen.

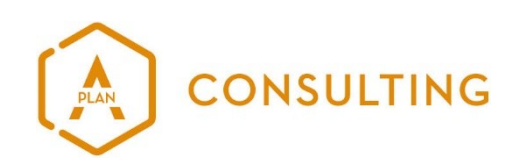

# <span id="page-8-3"></span>**9. PARAMETER**

Über die Parameterwerte kann der Data Manager gesteuert werden. Damit wird festgelegt unter welchen Bedingungen welche Art von File von wo nach wo transportiert werden soll.

Wird der Data Manager direkt auf der Kommandozeile aufgerufen, so kann zum Beispiel die Versionsnummer ausgelesen werden, indem man "umantis-data-manager --version" ausführt.

Nachfolgend sind alle Parameter beschrieben, die mitgegeben werden können. Es wird dabei zwischen Globalen- und Kommando-Parametern unterschieden.

## <span id="page-8-2"></span>**9.1 INFORMATIONEN ZUM AUFBAU DES KOMMANDOS**

Generell ist beim Aufbau eines Kommandofiles darauf zu achten, dass zuerst der Programmaufruf angegeben wird, danach folgen die dienstspezifischen globalen Optionen, die Angabe des Dienstes selbst und zum Schluss die ausprägungsrelevanten Werte, die Angabe eines Typs, der Filename und falls vorhanden der Name des Zip Files.

Überflüssige Parameter können im Kommando einfach weggelassen werden. Mehrere Optionen vom selben Typ werden durch Leerschlag getrennt hintereinandergeschrieben.

Daraus folgt:

umantis-data-manager [global options] <Dienst> [values] [type] [file]

## <span id="page-8-1"></span>**9.1.1 [GLOBAL OPTIONS]**

Für den Dienst "Import" sind folgende Einstellungsmöglichkeiten vorgesehen:

-v, --verbose Zeigt Systemrückmeldungen an, ohne –v werden diese unterdrückt -l, --license Wenn das Lizenzfile nicht umantis-data-manager.lic heisst, muss der Parameter –l gesetzt und der korrekte Name des Lizenzfiles angegeben werden. --proxy Hier kann ein ausgehender Proxyserver definiert werden. (host:port) --proxy-auth Hinter dem Proxyparameter können allenfalls notwendige Authentifizierungsparameter mitgeliefert werden, das ist abhängig von der jeweiligen Proxy Einstellung. (username:password)

## <span id="page-8-0"></span>**9.2 DIENSTE UND AUSPRÄGUNGEN**

Die Version 1.16 des Umantis Data Managers beinhaltet die folgenden Dienste:

- help **Zeigt eine online Helpfunktion an**
- version Zeigt die aktuelle Version des umantis Data Managers
- import Import Dateien ins umantis
- export Exportiert festgelegte Dateien aus einem Exportverzeichnis aus umantis

Der Dienst "import" enthält zwei Ausprägungen. Einerseits die Ausprägung "employee" und andererseits die Ausprägung "recruiting". Die so zur Verfügung stehenden Ausprägungen

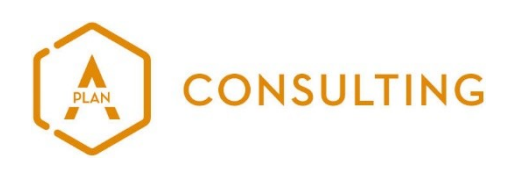

importieren Dateien in unterschiedliche umantis Module. Der Zugang zu den jeweiligen Ausprägungen kann aufgrund der ausgestellten Lizenzen eingeschränkt sein.

Der Dienst "export" enthält keine weiteren Ausprägungen. Es wird über Parameterwerte gesteuert woher er die Datei beziehen soll.

# <span id="page-9-0"></span>**9.2.1 FUNKTIONEN**

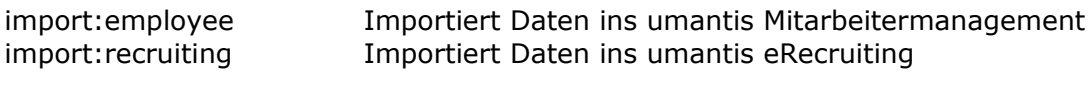

export Exportiert Daten aus Umantis

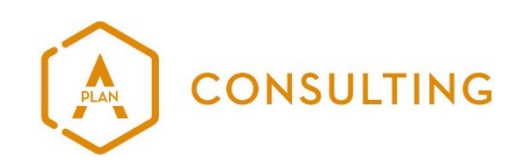

# <span id="page-10-2"></span>**10. FUNKTION IMPORT**

#### <span id="page-10-1"></span>**10.1 AUSPRÄGUNG IMPORT:EMPLOYEE**

Anwendung:

umantis-data-manager [global options] import:employee [values] [type] [file] [zip file]

# <span id="page-10-0"></span>**10.1.1[VALUES]**

Beachten Sie die Gross- und Kleinschreibung der Anweisungen.

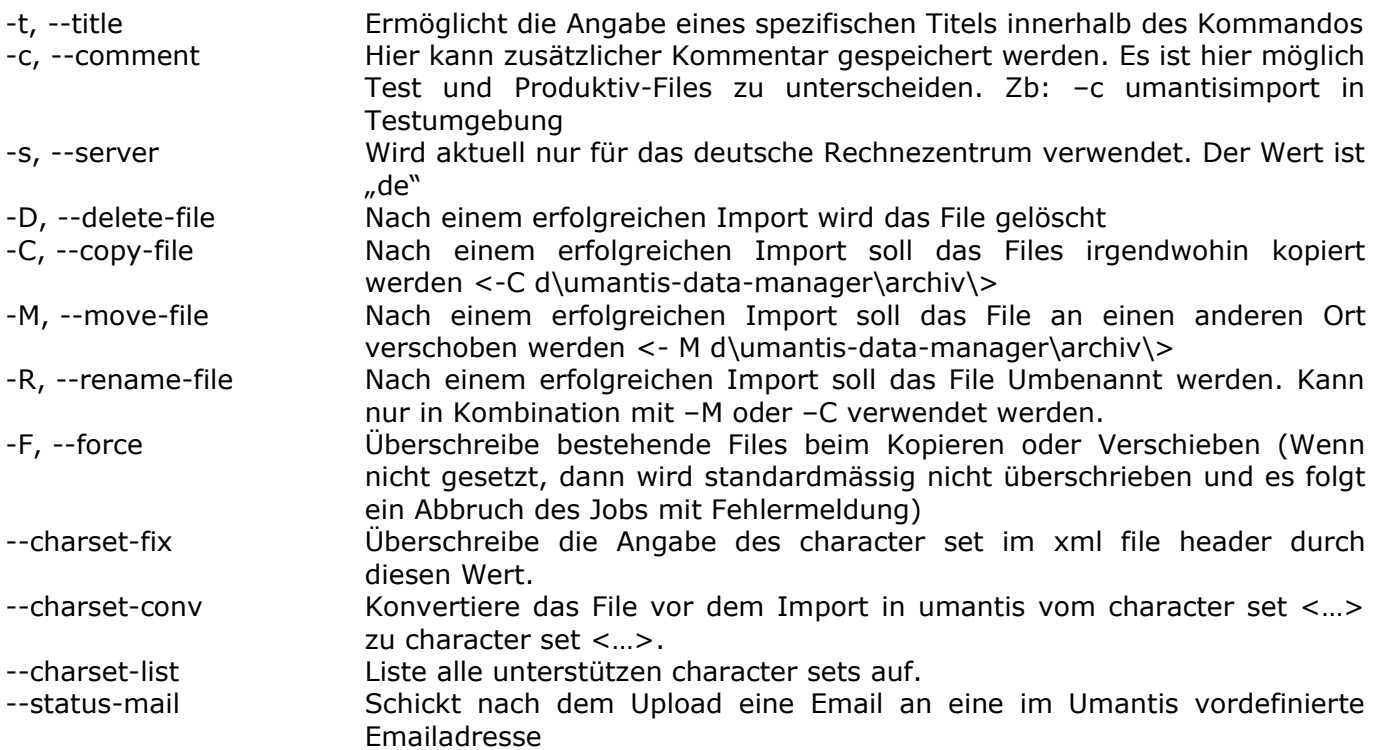

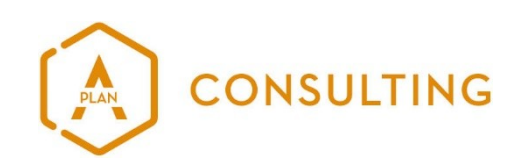

# <span id="page-11-0"></span>**10.1.2[TYPE]**

Gültige Filetypen sind derzeit:

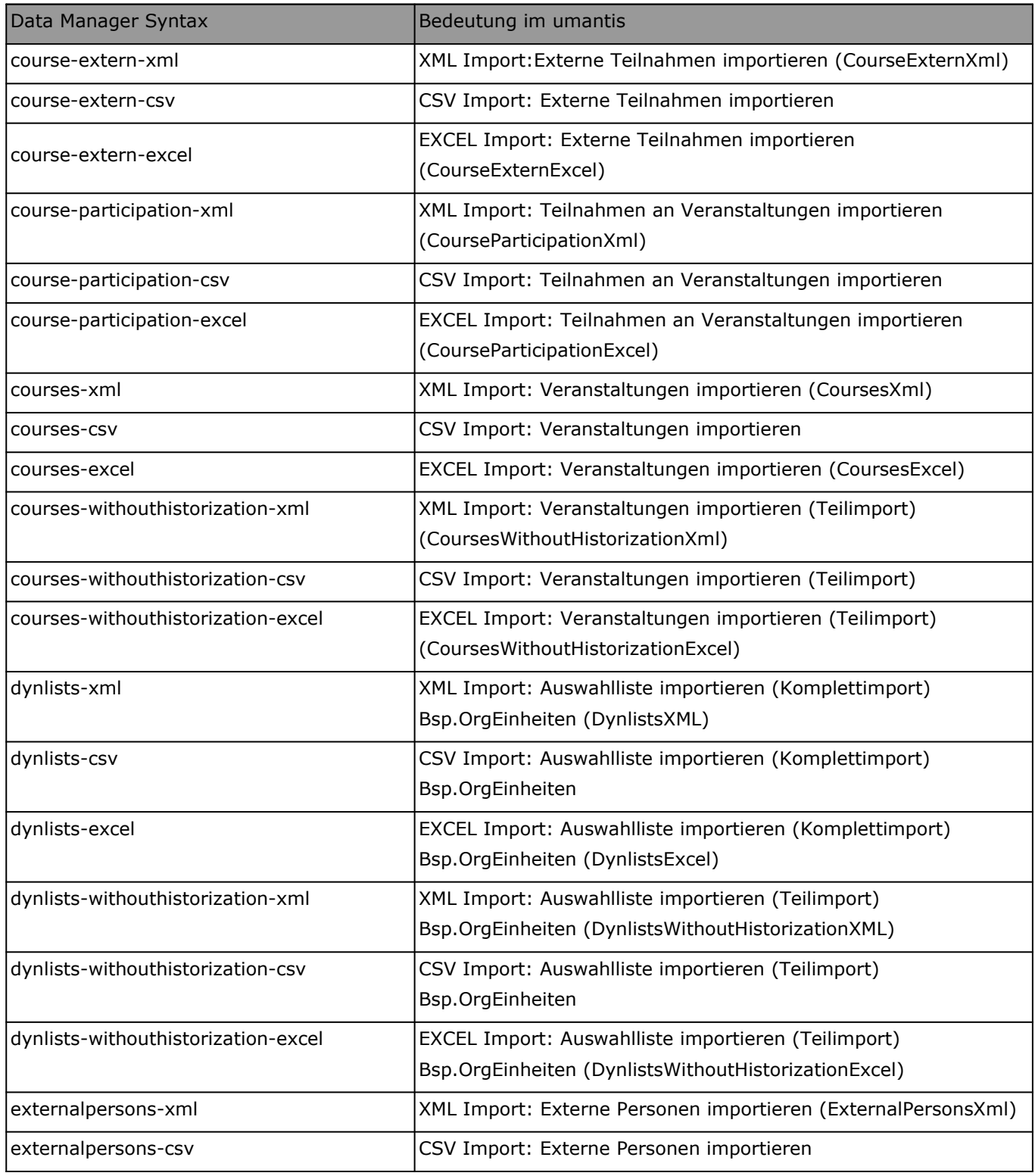

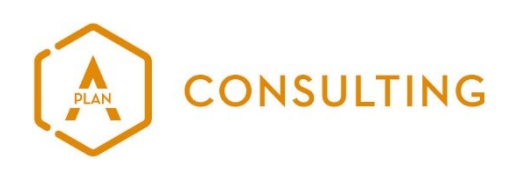

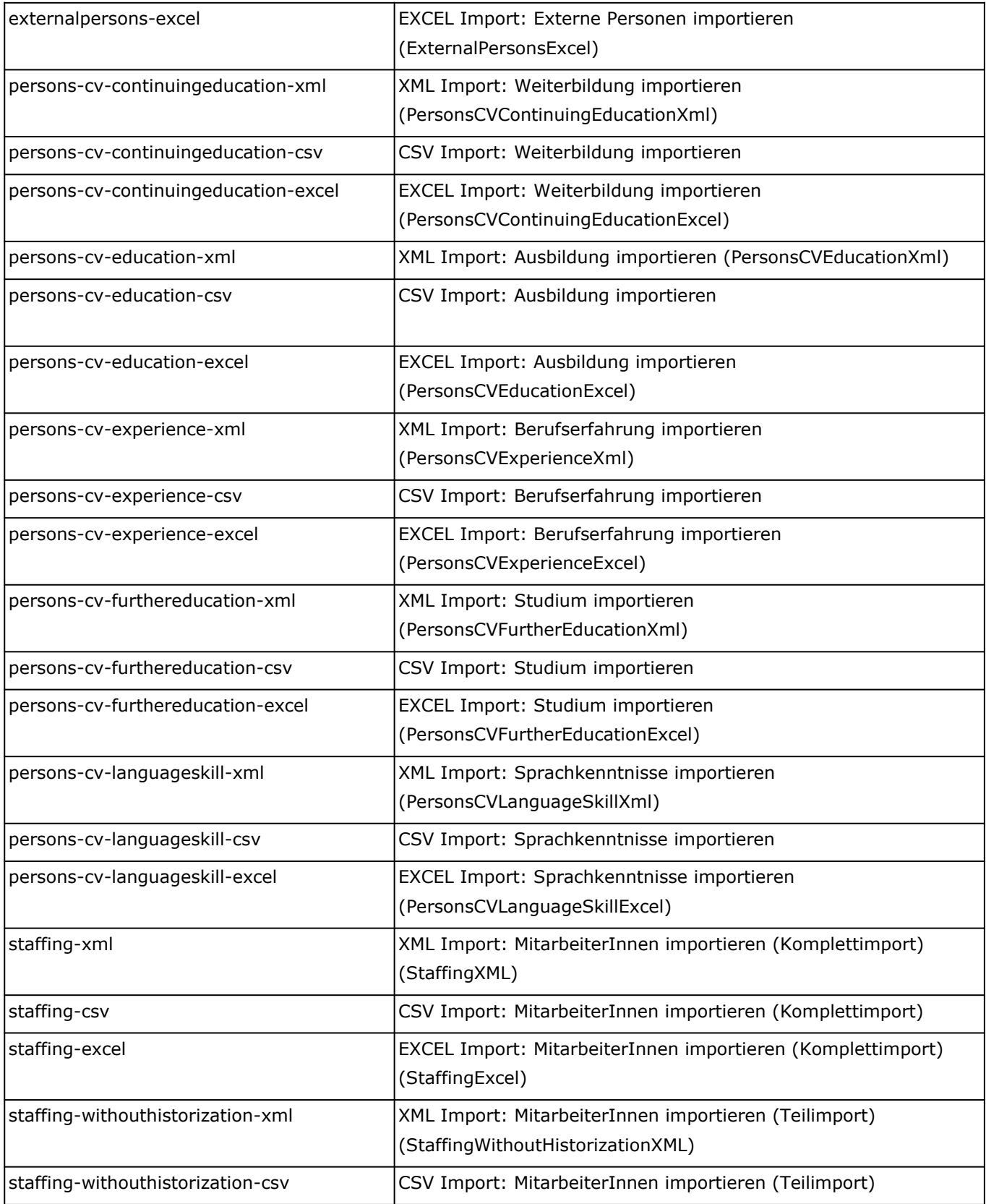

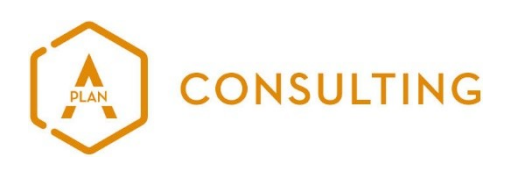

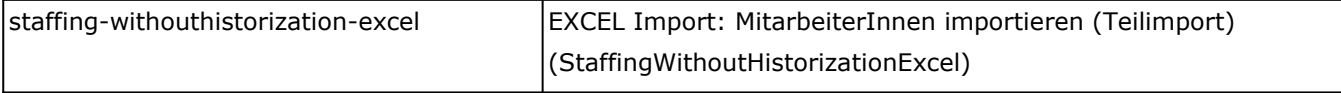

# <span id="page-13-1"></span>**10.1.3 [FILE]**

Hier wird der Filename des zu importierenden Files angegeben. Dieses kann nur mit Namen benannt sein, dann muss es aber im Ausführungsverzeichnis des umantis-Data-Managers liegen. Falls es woanders liegt, so muss der Pfad dahin dem Filenamen mitgegeben werden. Es können auch IP Adressen oder Standard UNC Pfade angegeben werden

# <span id="page-13-0"></span>**10.1.4 [ZIP FILE]**

Einige Importarten lassen einen Zip File Upload zu. Damit ein Zip File in umantis verarbeitet wird, muss ein Excel File erstellt werden, welches den Inhalt des Zip Files zu Mitarbeitern zuordnet. Wie diese zwei Files genau aussehen müssen damit sie vom Import akzeptiert werden, kann in der umantis online help nachgelesen werden. Die online help kann unter dieser URL gefunden werden:

[https://de.onlinehelp.umantis.com/index.php/Importe#Importieren\\_von\\_Dokumenten\\_und\\_Fotos.](https://de.onlinehelp.umantis.com/index.php/Importe#Importieren_von_Dokumenten_und_Fotos)

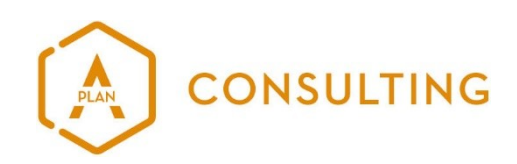

## <span id="page-14-1"></span>**10.2 AUSPRÄGUNG IMPORT:RECRUITING**

#### Anwendung:

umantis-data-manager [global options] import:recruiting [values] [type] [file] [zip file]

# <span id="page-14-0"></span>**10.2.1 [VALUES]**

Beachten Sie die Gross- und Kleinschreibung der Anweisungen.

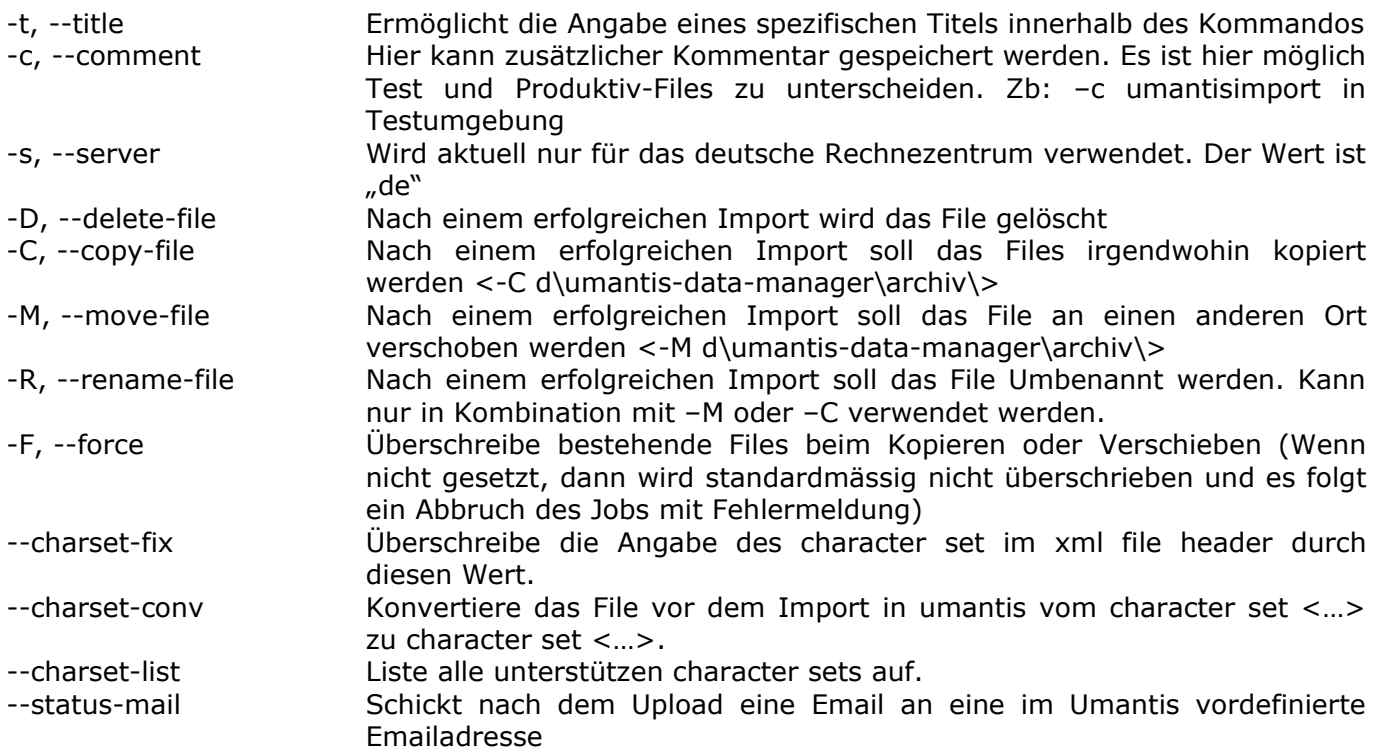

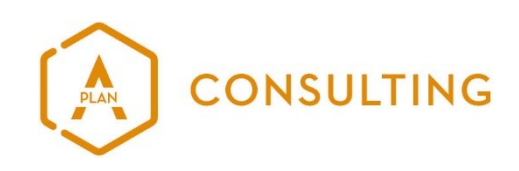

# <span id="page-15-2"></span>**10.2.2 [TYPE]**

Gültige Filetypen sind derzeit:

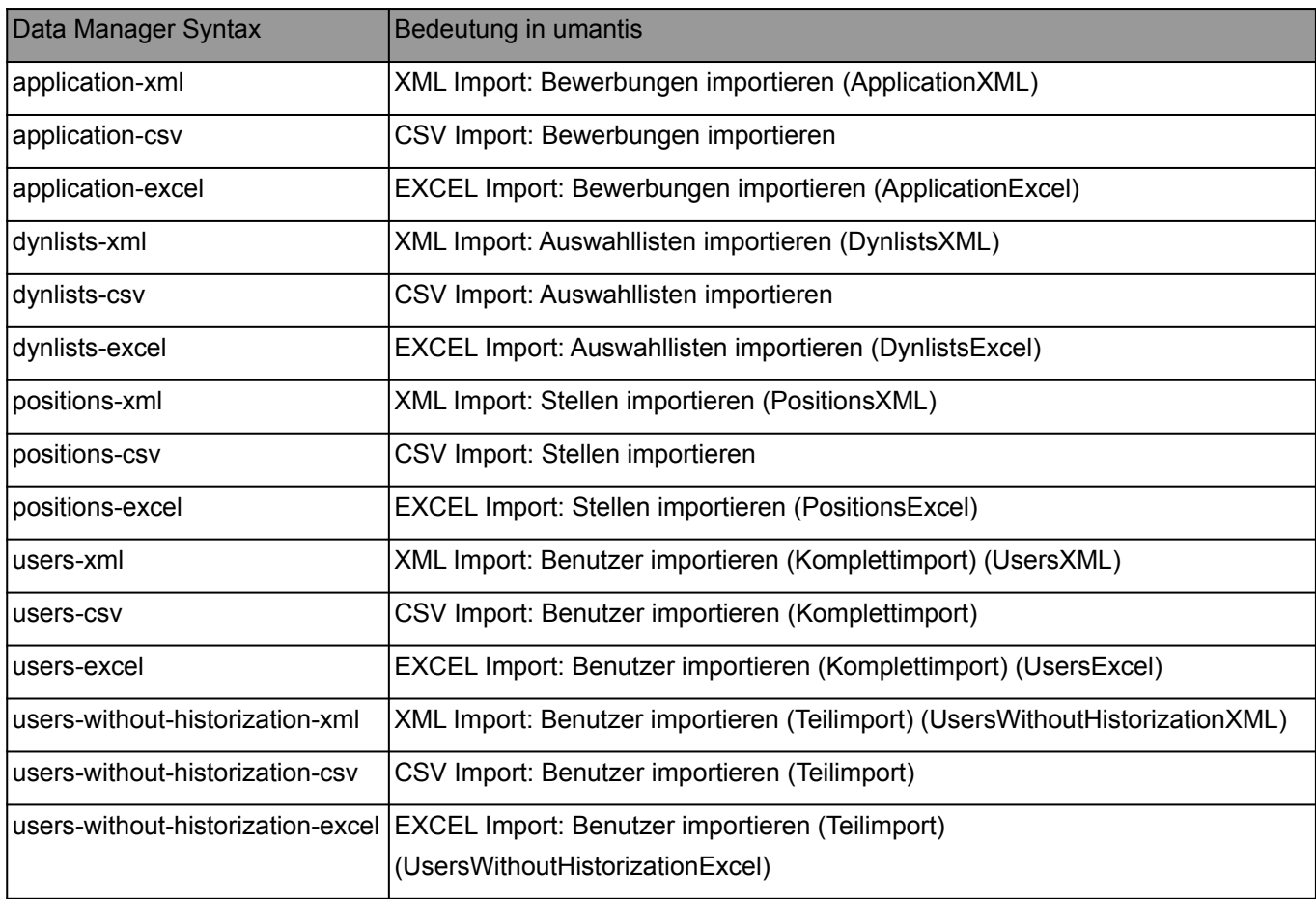

# <span id="page-15-1"></span>**10.2.3 [FILE]**

Hier wird der Filename des zu importierenden Files angegeben. Dieses kann nur mit Namen benannt sein, dann muss es aber im Ausführungsverzeichnis des umantis-Data-Managers liegen. Falls es woanders liegt, so muss der Pfad dahin dem Filenamen mitgegeben werden. Es können auch IP Adressen oder Standard UNC Pfade angegeben werden

# <span id="page-15-0"></span>**10.2.4 [ZIP FILE]**

Einige Importarten lassen einen Zip File Upload zu. Damit ein Zip File in umantis verarbeitet wird, muss ein Excel File erstellt werden, welches den Inhalt des Zip Files zu Mitarbeitern zuordnet. Wie diese zwei Files genau aussehen müssen damit sie vom Import akzeptiert werden, kann in der umantis online help nachgelesen werden. Die online help kann unter dieser URL gefunden werden:

[https://de.onlinehelp.umantis.com/index.php/Importe#Importieren\\_von\\_Dokumenten\\_und\\_Fotos.](https://de.onlinehelp.umantis.com/index.php/Importe#Importieren_von_Dokumenten_und_Fotos)

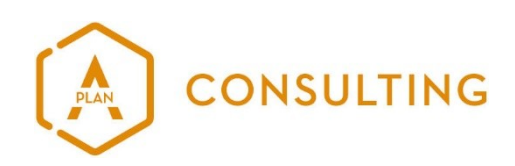

# <span id="page-16-1"></span>**11. FUNKTION EXPORT**

Anwendung:

umantis-data-manager [global options] export [values] [url] [file]

# <span id="page-16-0"></span>**11.1 [VALUES]**

Beachten Sie die Gross- und Kleinschreibung der Anweisungen.

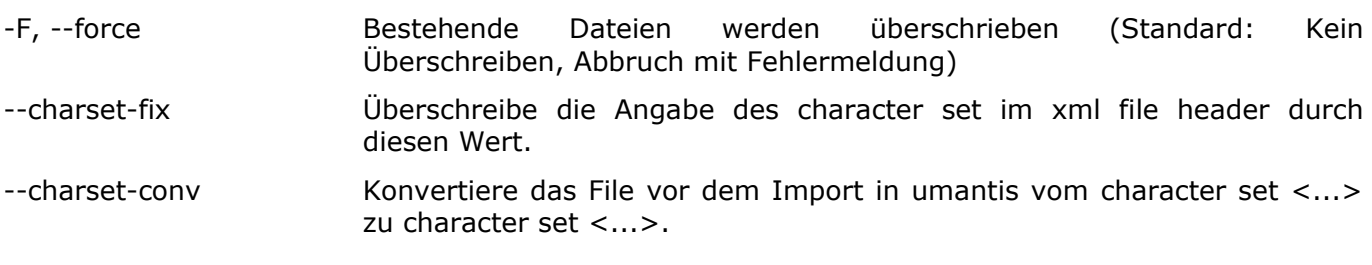

# <span id="page-16-3"></span>**11.2 [URL]**

Die URL wo die Datei abgeholt werden soll. Zum Beispiel:

<https://employeeapp-123.umantis.com/XMLExport/91?Key=TEST>

# <span id="page-16-2"></span>**11.3 [FILE]**

Pfad und Dateiname wo die Datei gespeichert werden soll. Zum Beispiel:

c:\program files(x86)\umantisdatamanager\export\filename-%Y%m%d-%H%M%S.xml

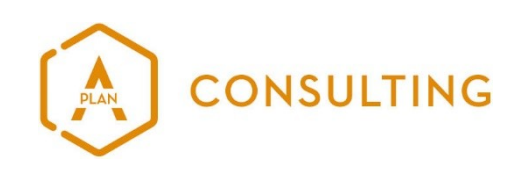

# <span id="page-17-0"></span>**11.3.1FILENAME STANDARD PATTERNS**

%a The abbreviated weekday name according to the current locale.

%A The full weekday name according to the current locale.

%b The abbreviated month name according to the current locale.

%B The full month name according to the current locale.

%c The preferred date and time representation for the current locale.

%C The century number (year/100) as a 2-digit integer. (SU)

%d The day of the month as a decimal number (range 01 to 31).

%D Equivalent to %m/%d/%y. (Yecch -- for Americans only. Americans should note that in other countries %d/%m/%y is rather common. This means that in international context this format is ambiguous and should not be used.) (SU)

%e Like %d, the day of the month as a decimal number, but a leading zero is replaced by a space. (SU)

%E Modifier: use alternative format, see below. (SU)

%F Equivalent to %Y-%m-%d (the ISO 8601 date format). (C99)

%G The ISO 8601 year with century as a decimal number. The 4-digit year corresponding to the ISO week number (see %V). This has the same format and value as %y, except that if the ISO week number belongs to the previous or next year, that year is used instead. (TZ)

%g Like %G, but without century, i.e., with a 2-digit year (00-99). (TZ)

%h Equivalent to %b. (SU)

%H The hour as a decimal number using a 24-hour clock (range 00 to 23).

%I The hour as a decimal number using a 12-hour clock (range 01 to 12).

%j The day of the year as a decimal number (range 001 to 366).

%k The hour (24-hour clock) as a decimal number (range 0 to 23); single digits are preceded by a blank. (See also %H.) (TZ)

%l The hour (12-hour clock) as a decimal number (range 1 to 12); single digits are preceded by a blank. (See also %I.) (TZ)

%m The month as a decimal number (range 01 to 12).

%M The minute as a decimal number (range 00 to 59).

%n A newline character. (SU)

%O Modifier: use alternative format, see below. (SU)

%p Either `AM' or `PM' according to the given time value, or the corresponding strings for the current locale. Noon is treated as `pm' and midnight as `am'.

%P Like %p but in lowercase: `am' or `pm' or a corresponding string for the current locale. (GNU)

%r The time in a.m. or p.m. notation. In the POSIX locale this is equivalent to `%I:%M:%S %p'. (SU)

%R The time in 24-hour notation (%H:%M). (SU) For a version including the seconds, see %T below.

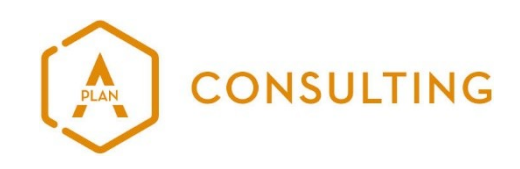

%s The number of seconds since the Epoch, i.e., since 1970-01-01 00:00:00 UTC. (TZ)

%S The second as a decimal number (range 00 to 60). (The range is up to 60 to allow for occasional leap seconds.)

%t A tab character. (SU)

%T The time in 24-hour notation (%H:%M:%S). (SU)

%u The day of the week as a decimal, range 1 to 7, Monday being 1. See also %w. (SU)

%U The week number of the current year as a decimal number, range 00 to 53, starting with the first Sunday as the first day of week 01. See also %V and %W.

%V The ISO 8601:1988 week number of the current year as a decimal number, range 01 to 53, where week 1 is the first week that has at least 4 days in the current year,

and with Monday as the first day of the week. See also %U and %W. (SU)

%w The day of the week as a decimal, range 0 to 6, Sunday being 0. See also %u.

%W The week number of the current year as a decimal number, range 00 to 53, starting with the first Monday as the first day of week 01.

%x The preferred date representation for the current locale without the time.

%X The preferred time representation for the current locale without the date.

%y The year as a decimal number without a century (range 00 to 99).

%Y The year as a decimal number including the century.

%z The time-zone as hour offset from GMT. Required to emit RFC 822-conformant dates (using "%a, %d %b %Y %H:%M:%S %z"). (GNU)

%Z The time zone or name or abbreviation.

%+The date and time in date(1) format. (TZ) (Not supported in glibc2.)

%% A literal .%' character.

d.h. Ein Dateiname wie \tmp\test.txt-%Y%m%d-%H%M%S würde so aufgelöst: \tmp\test.txt-20140528-210132. Vollständiges Beispiel, siehe in den Anwendungsbeispielen.

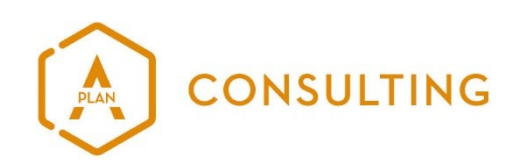

# <span id="page-19-2"></span>**12. IMPORT VON CSV DATEIEN**

Beim Import von CSV Dateien wandelt der Data Manager diese intern in ein XML um. Das Trennzeichen wird automatisch bestimmt. Dies kann in seltenen Fällen (je nach Daten) zu einem Fehler führen. In diesem Fall ist das Trennzeichen manuell anzugeben mit der Option --csv-delim.

Beinhaltet ein Feld das Trennzeichen oder z.B. einen Zeilenvorschub so ist dieses Feld entsprechend mit dem Anführungszeichen (") zu escapen.

Es werden zwei Varianten unterstützt:

# <span id="page-19-1"></span>**12.1 VARIANTE 1: EINE ZEILE PRO RECORD**

Die CSV Datei muss eine Header Zeile beinhalten (Zeile 1) mit den Feldnamen:

ListenEintrag.ListenID;ListenEintrag.QuellsystemSchluessel;ListenEintrag.TextDeu;ListenEintrag.Cod e

1216;SAP;Stv.GL In-/Outbound Vertrieb;10000713 1216;SAP;GL first;10000725 1216;SAP;GL Technische Hotline;10000804

# <span id="page-19-0"></span>**12.2 VARIANTE 2: EIN WERT PRO ZEILE**

Die CSV muss eine Header Zeile beinhalten (Zeile 1), der Inhalt spielt keine Rolle (wird ignoriert). Jede Zeile muss aus drei Feldern bestehen: VALUE, FIELD,RECORD

Value,Field,Record 1216,ListenEintrag.ListenID,1 SAP,ListenEintrag.QuellsystemSchluessel,1 Stv.GL In-/Outbound Vertrieb,ListenEintrag.TextDeu,1 10000713,ListenEintrag.Code,1 1216,ListenEintrag.ListenID,2 SAP,ListenEintrag.QuellsystemSchluessel,2 GL first,ListenEintrag.TextDeu,2 10000725,ListenEintrag.Code,2 1216,ListenEintrag.ListenID,3 SAP,ListenEintrag.QuellsystemSchluessel,3 GL Technische Hotline,ListenEintrag.TextDeu,3 10000804,ListenEintrag.Code,3

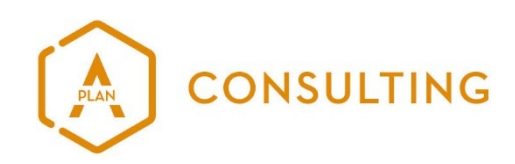

# <span id="page-20-0"></span>**12.3 XML DATEI**

Daraus entsteht folgendes XML (der Category Name unterscheidet sich je nach gewähltem Format):

<?xml version="1.0" encoding="UTF-8"?> <Import xmlns:xsi="http://www.w3.org/2001/XMLSchema-instance"> <Category Name="List-Import"> <Record> <Field FieldName="ListenEintrag.ListenID"><String>1216</String></Field> <Field FieldName="ListenEintrag.QuellsystemSchluessel"><String>SAP</String></Field> <Field FieldName="ListenEintrag.TextDeu"><String>Stv.GL In-/Outbound Vertrieb</String></Field> <Field FieldName="ListenEintrag.Code"><String>10000713</String></Field> </Record> <Record> <Field FieldName="ListenEintrag.ListenID"><String>1216</String></Field> <Field FieldName="ListenEintrag.QuellsystemSchluessel"><String>SAP</String></Field> <Field FieldName="ListenEintrag.TextDeu"><String>GL first</String></Field> <Field FieldName="ListenEintrag.Code"><String>10000725</String></Field> </Record> <Record> <Field FieldName="ListenEintrag.ListenID"><String>1216</String></Field> <Field FieldName="ListenEintrag.QuellsystemSchluessel"><String>SAP</String></Field> <Field FieldName="ListenEintrag.TextDeu"><String>GL Technische Hotline</String></Field> <Field FieldName="ListenEintrag.Code"><String>10000804</String></Field> </Record> </Category> </Import>

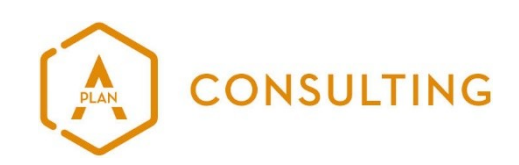

## <span id="page-21-8"></span>**13. ANWENDUNGSBEISPIELE**

## <span id="page-21-7"></span>**13.1 STANDARD BEISPIEL MITARBEITERMANAGEMENT OE DATEN IMPORT**

umantis-data-manager -l umantis-data-manager.lic import:employee -u <KUNDENID> -p <PASSWORD> dynlists-xml <FILENAME.XML>

# <span id="page-21-6"></span>**13.2 STANDARD BEISPIEL MITARBEITERMANAGEMENT OE DATEN IMPORT IN DEUTSCHLAND**

umantis-data-manager -l umantis-data-manager.lic import:employee -u <KUNDENID> -p <PASSWORD> –s de dynlists-xml <FILENAME.XML>

# <span id="page-21-5"></span>**13.3 STANDARD BEISPIEL MITARBEITERMANAGEMENT PERSONALSTAMMDATEN IMPORT**

umantis-data-manager -l umantis-data-manager.lic import:employee -u <KUNDENID> -p <PASSWORD> staffing-xml <FILENAME.XML>

## <span id="page-21-4"></span>**13.4 STANDARD BEISPIEL MITARBEITERMANAGEMENT MITARBEITERFOTOS IM ZIP FILE**

umantis-data-manager -l umantis-data-manager.lic import:employee -u <KUNDENID> -p <PASSWORD> staffing-xml <FILENAME.XLS> <ZIPFILENAME.ZIP>

## <span id="page-21-3"></span>**13.5 STANDARD BEISPIEL MITARBEITERMANAGEMENT PERSONALSTAMMDATEN IMPORT IN DEUTSCHLAND**

umantis-data-manager -l umantis-data-manager.lic import:employee -u <KUNDENID> -p <PASSWORD> –s de staffing-xml <FILENAME.XML>

## <span id="page-21-2"></span>**13.6 STANDARD BEISPIEL BEWERBERMANAGEMENT BENUTZER IMPORT**

umantis-data-manager -l umantis-data-manager.lic import:recruiting -u <KUNDENID> -p <PASSWORD> users-xml <FILENAME.XML>

## <span id="page-21-1"></span>**13.7 MIT PROXY**

umantis-data-manager --proxy <PROXY HOSTNAME oder IP>:<PROXY PORT> --proxyauth <PROXY USERNAME>:<PROXY PASSWORT> import:employee -u <KUNDENID> -p <PASSWORD> staffingxml <FILENAME>

## <span id="page-21-0"></span>**13.8 MIT CHARSET-KONVERTIERUNG**

../import:employee -u <KUNDENID> -p <PASSWORD> --charset-conv iso-8859-1 utf-8 staffing-xml <FILENAME.XML>

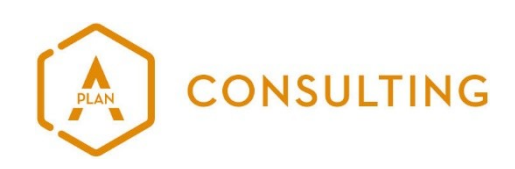

## <span id="page-22-2"></span>**13.9 MIT CHARSET-FIXIERUNG OHNE KONVERTIERUNG**

../import:employee -u <KUNDENID> -p <PASSWORD> --charset-fix utf-8 staffing-xml <FILENAME.XML>

#### <span id="page-22-1"></span>**13.10 MIT STATUSMAIL NACH IMPORT**

../import:employee -u <KUNDENID> -p <PASSWORD> --status-mail staffing-xml <FILENAME.XML>

## <span id="page-22-0"></span>**13.11 EXPORT**

umantis-data-manager –v -l umantis-data-manager.lic export [https://employeeapp-](https://employeeapp-123.umantis.com/XMLExport/91?Key=TEST)[123.umantis.com/XMLExport/91?Key=TEST](https://employeeapp-123.umantis.com/XMLExport/91?Key=TEST) <https://url.wo.das.file.liegt.xml/>-F c:\program files(x86)\umantisdatamanager\export\filename-%Y%m%d-%H%M%S.xml